## **CARA MENJALANKAN PROGRAM**

- 1. Instal aplikasi Solusi Tani di smartphone
- 2. Buka aplikasi Solusi Tani setelah terinstal
- 3. Klik tombol kamera untuk melakukan pemindaian tanaman
- 4. Arahkan kamera ke tanaman yang akan dideteksi
- 5. Kemudian akan mendapatkan hasil jenis hama atau penyakit yang terdeteksi
- 6. Untuk mengetahui detail hama atau penyakit yang terdeteksi dapat menekan teks hama atau penyakit yang terdeteksi.

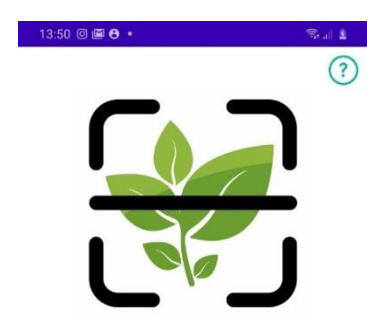

Masukan gambar dengam kamera

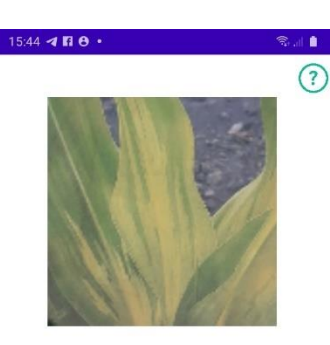

**BULAI** Tingkat Akurasi 96,42% ketuk nama penyakit atau hama tanaman untuk menampilan detail

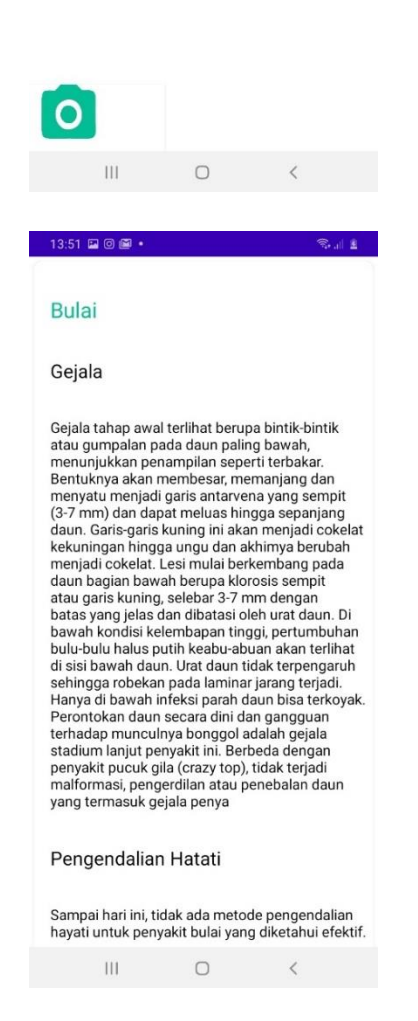

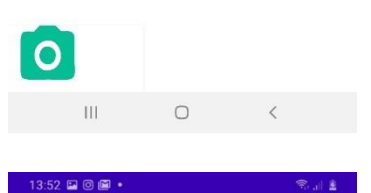

## **Bantuan**

Cara penggunaan aplikasi

Ambil gambar tanaman yang akan dideteksi<br>mengunakan tombol kamera

Tunggu hinggga hasil keluar

Untuk mengetahui detail hama atau penyakit yg terdeteksi dapat menekan text hama atau yg<br>terdeteksi

> $\rm III$  $\circ$  $\langle$